## Интерфейс Программы

Интерфейс **Soft4Boost Secure Eraser** очень прост в использовании и позволяет пользователю выполнять все действия несколькими щелчками мыши. Главное окно программы выглядит следующим образом:

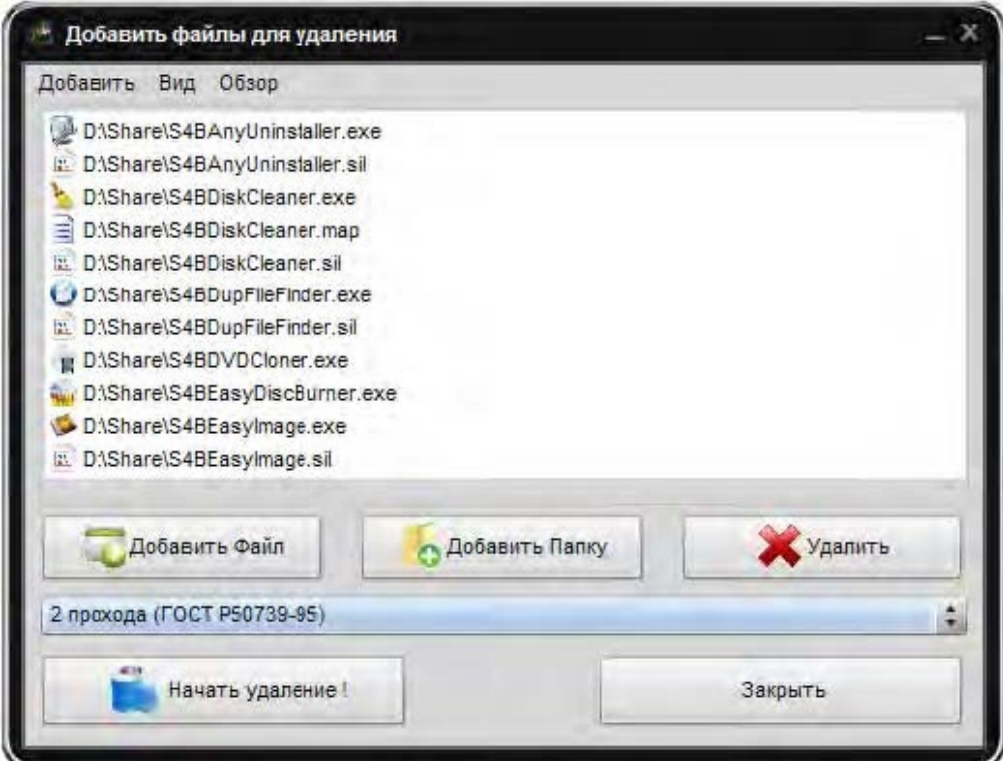

Есть два пути запуска **Soft4Boost Secure Eraser**:

1) Из меню **Пуск**.

2) Из контекстного меню проводника выбрать **Отправить** -> **Secure Eraser**.